# EM 7240 БАЛАНСИРОВОЧНЫЙ СТАНОК EM 7240

**Инструкция по эксплуатации**

# **УСТАНОВКА**

# **ПРЕДУПРЕЖДЕНИЕ !**

**Будьте предельно осторожны, распаковывая, собирая и устанавливая станок, как описано в данном разделе.**

■ Осторожно извлеките все части станка из упаковки.

### **Условия окружающей среды.**

- $\blacksquare$  Относительная влажность от 30% до 80% (без конденсата);
- Температура от 0°С до +50°С.

### **ПРЕДУПРЕЖДЕНИЕ !**

# **Запрещается использовать станок во взрывоопасных местах.**

# **Установка кожуха (рис.4, 4а)**

- Установите опору кожуха на ось, расположенную со стороны поворотного устройства

- Поворачивайте опору до тех пор, пока отверстия в опоре не совпадут с соответствующими отверстиями на оси; затем зафиксируйте эти две части, используя винт (рис.4)
- вставьте металлическую трубку (D. рис.4а) в 2 передних отверстия пластикового кожуха (С, рис.4а)
- подсоедините кожух к задней части трубы, установив его в нужное положение с самофиксирующимся соединением (Е, рис.4а)
- зафиксируйте кожух, завинтив винт (F, рис.4а)

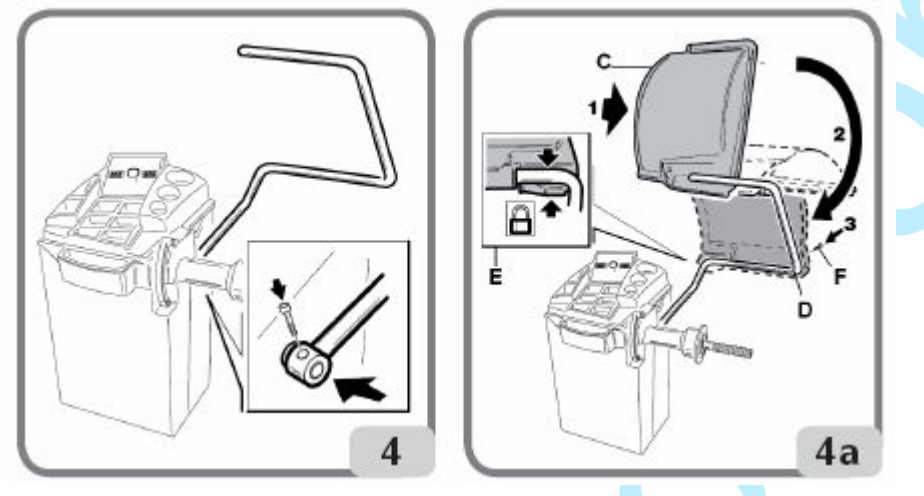

# **Крепление станка к полу (рис.5, 5а, 6)**

Перед фиксацией станка расположите его в выбранной позиции для установки и убедитесь, что свободное пространство вокруг станка не менее указанного на рис.5/5а.

- прикрепите станок к полу, используя соответствующий комплект, на задней стороне и на стороне с выступом, как показано на рисунке.

- в случае треугольной опоры (см. аксессуары), станок должен крепиться к полу, только если вес балансируемого колеса превышает (либо равен) 50кг.

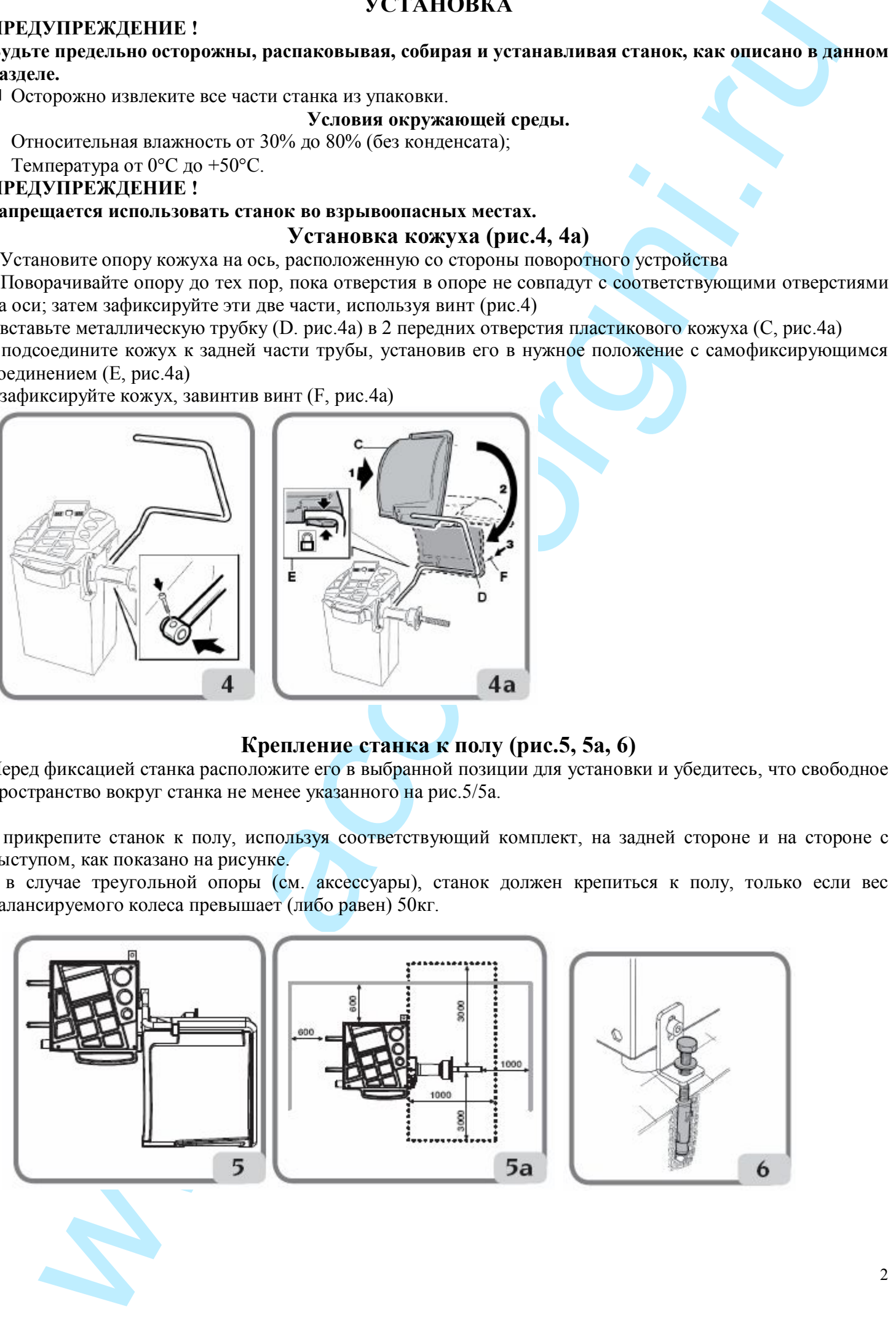

# **Основные компоненты станка (рис.7)**

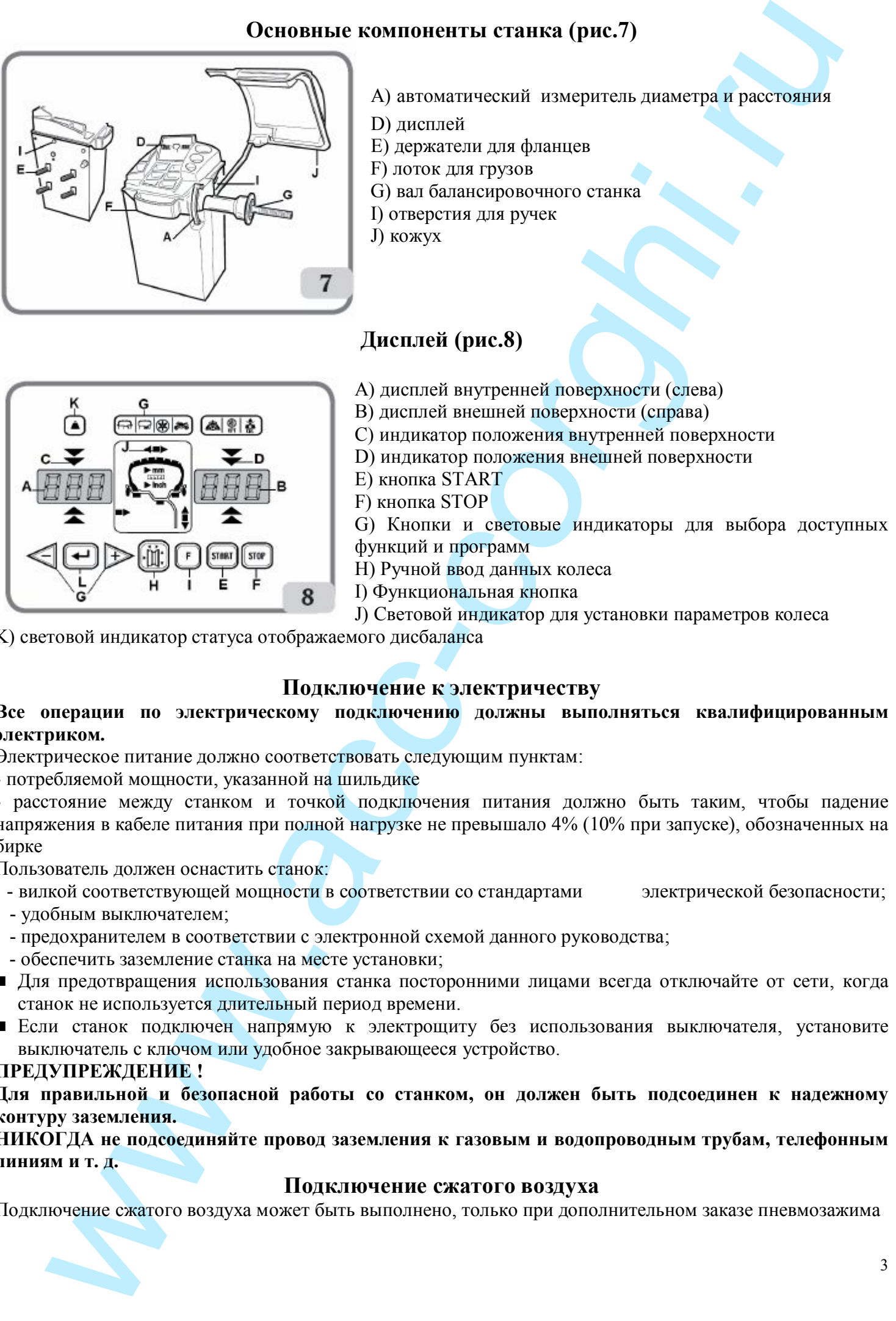

- А) автоматический измеритель диаметра и расстояния
- D) дисплей
- Е) держатели для фланцев
- F) лоток для грузов
- G) вал балансировочного станка
- I) отверстия для ручек
- J) кожух

# **Дисплей (рис.8)**

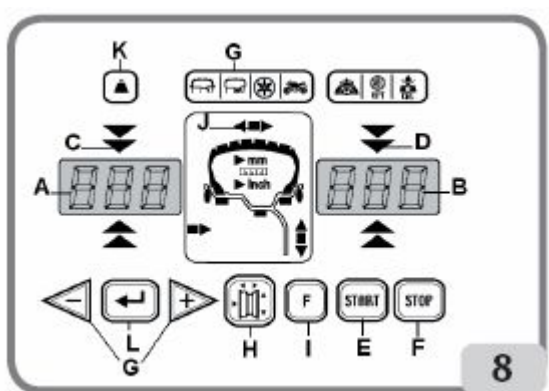

- А) дисплей внутренней поверхности (слева)
- В) дисплей внешней поверхности (справа)
- С) индикатор положения внутренней поверхности
- D) индикатор положения внешней поверхности
- Е) кнопка START
- F) кнопка STOP
- G) Кнопки и световые индикаторы для выбора доступных функций и программ
- H) Ручной ввод данных колеса
- I) Функциональная кнопка
- J) Световой индикатор для установки параметров колеса

K) световой индикатор статуса отображаемого дисбаланса

# **Подключение к электричеству**

# **Все операции по электрическому подключению должны выполняться квалифицированным электриком.**

Электрическое питание должно соответствовать следующим пунктам:

- потребляемой мощности, указанной на шильдике

- расстояние между станком и точкой подключения питания должно быть таким, чтобы падение напряжения в кабеле питания при полной нагрузке не превышало 4% (10% при запуске), обозначенных на бирке

Пользователь должен оснастить станок:

- вилкой соответствующей мощности в соответствии со стандартами электрической безопасности;
- удобным выключателем;
- предохранителем в соответствии с электронной схемой данного руководства;
- обеспечить заземление станка на месте установки;
- n Для предотвращения использования станка посторонними лицами всегда отключайте от сети, когда станок не используется длительный период времени.
- n Если станок подключен напрямую к электрощиту без использования выключателя, установите выключатель с ключом или удобное закрывающееся устройство.

# **ПРЕДУПРЕЖДЕНИЕ !**

**Для правильной и безопасной работы со станком, он должен быть подсоединен к надежному контуру заземления.**

**НИКОГДА не подсоединяйте провод заземления к газовым и водопроводным трубам, телефонным линиям и т. д.**

# **Подключение сжатого воздуха**

Подключение сжатого воздуха может быть выполнено, только при дополнительном заказе пневмозажима

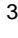

- $\blacksquare$  Минимальное давление в системе сжатого воздуха, к которой подключается машина должно быть <sup>4</sup> менее 8 бар. Давление более низкое может вызвать сбой в нормальном функционировании пневматического оборудования.
- n Станок оснащен быстросъёмным разъемом. Резиновый воздушный шланг высокого давления (внутренний D 6мм; наружный D 14мм) нужно подсоединить к штуцеру разъёма и затянуть хомутом, имеющимся в наборе.

### **ПРАВИЛА БЕЗОПАСНОСТИ**

### **ПРЕДУПРЕЖДЕНИЕ**

### **Не включайте станок до того, как прочтете и поймете все предупреждения и требующие внимания инструкции в руководстве.**

Машина должна быть использована только квалифицированным специалистом, разбирающимся в данных инструкциях и ознакомленным с правилами безопасности.

Запрещается использовать машину в алкогольном и наркотическом опьянении.

Необходимые условия:

- n внимательно прочтите все инструкции об эксплуатации машины;
- n убедитесь, что вы хорошо изучили возможности и характеристики машины;
- n не подпускайте посторонних лиц к месту работы;
- n убедитесь, что машина установлена в соответствии с установленными правилами и стандартами;
- n убедитесь, что все операторы, работающие с машиной, специально подготовлены и компетентны;
- n не дотрагивайтесь до силовых проводов, внутренних электрических двигателей и другого электрического оборудования, пока электричество не будет отсоединено и выключено;
- n прочтите внимательно данное руководство и выучите, как правильно и безопасно пользоваться машиной;
- n всегда держите данное руководство поблизости от места работы с машиной, чтобы в любое время можно было проконсультироваться с руководством для подтверждения или объяснения чего-либо.

### **ПРЕДУПРЕЖДЕНИЕ**

**Не убирайте и не портите данное руководство. Если вы потеряли или повредили данное руководство (тех. паспорт), то его можно приобрести в ближайшем представительстве фирмы «КОРГИ».**

- n Перед эксплуатацией станка, изучите единые правила техники безопасности труда для оборудования с высоким напряжением.
- исла алю 20 советство постоянно на предледатель постоянно на предледатель постоянно на постоянно на предледатель постоянно на предледатель постоянно на предледатель постоянно на предледатель постоянно на предледатель пос n Если какие - либо повреждения, или изменения допущены некомпетентными лицами, то изготовители автоматически освобождаются от ответственности. В особенности, самовольное вмешательство, изменение и удаление устройств безопасности машины - грубое нарушение правил техники безопасности труда.

### **ПРЕДУПРЕЖДЕНИЕ**

**Работая или обслуживая оборудование фирмы «КОРГИ», не носите галстуки, ожерелье, наручные часы, свободную (широкую) одежду и другие предметы, которые могут затянуться, или запутаться во время движения машины. Подвязывайте длинные волосы или убирайте их под кепку.**

# **Основные характеристики**

- низкая скорость балансировки:
- \* минимизирует время вращения колеса
- \* снижает риски, связанные с вращающимися частями
- \* энергосбережение
- автоматический датчик для измерения расстояния, диаметра (версия с цифровым датчиком)
- автоматическая остановка колеса в конце вращения
- кнопка STOP, позволяющая моментально остановить работу
- держатель фланцев
- лоток для грузов
- автозапуск при опущенном кожухе
- ЖК дисплей с графикой 3D.
- процессор с несколькими микропроцессорами (16 bit)
- разрешающая способность: 1г (0,1унция)
- широкий выбор программ
- отображение дисбаланса в граммах и унциях
- доступные программы балансировки:
- \* Стандартная: динамическая на обеих сторонах
- \* ALU / ALU P: семь различных программ для легкосплавных дисков
- \* Динамическая для мотоциклов
- \* ALU для мотоциклов
- \* Статическая: на одной стороне

# **Технические характеристики**

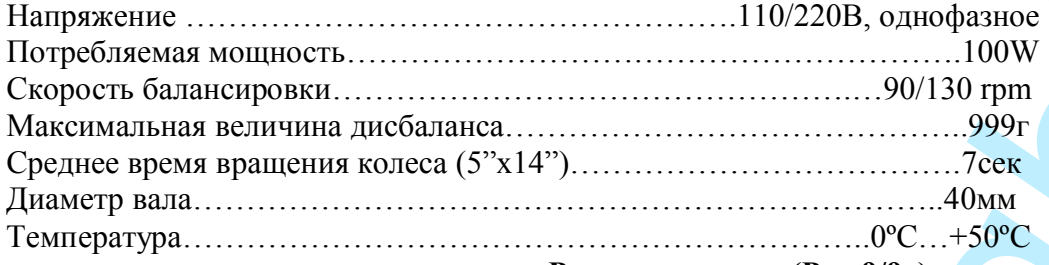

# **Размеры станка (Рис.9/9а)**

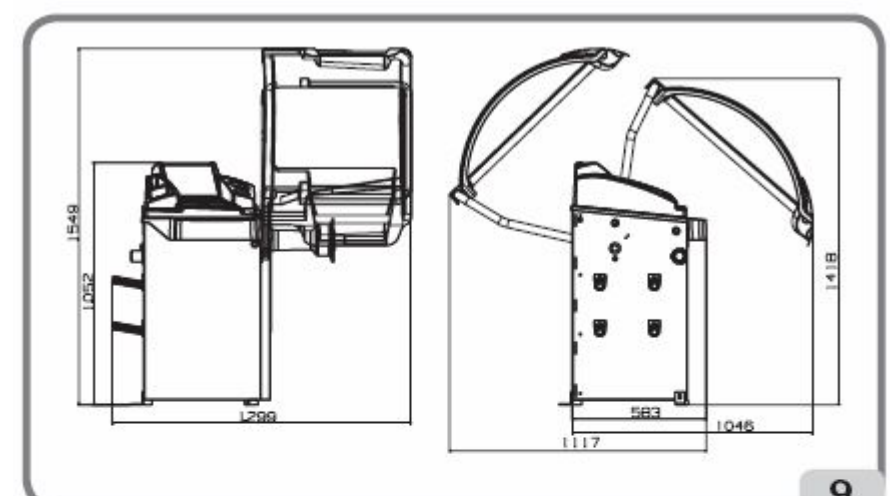

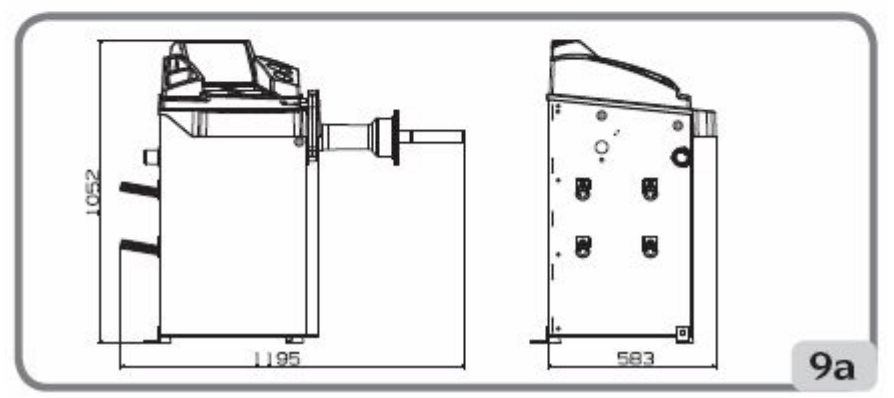

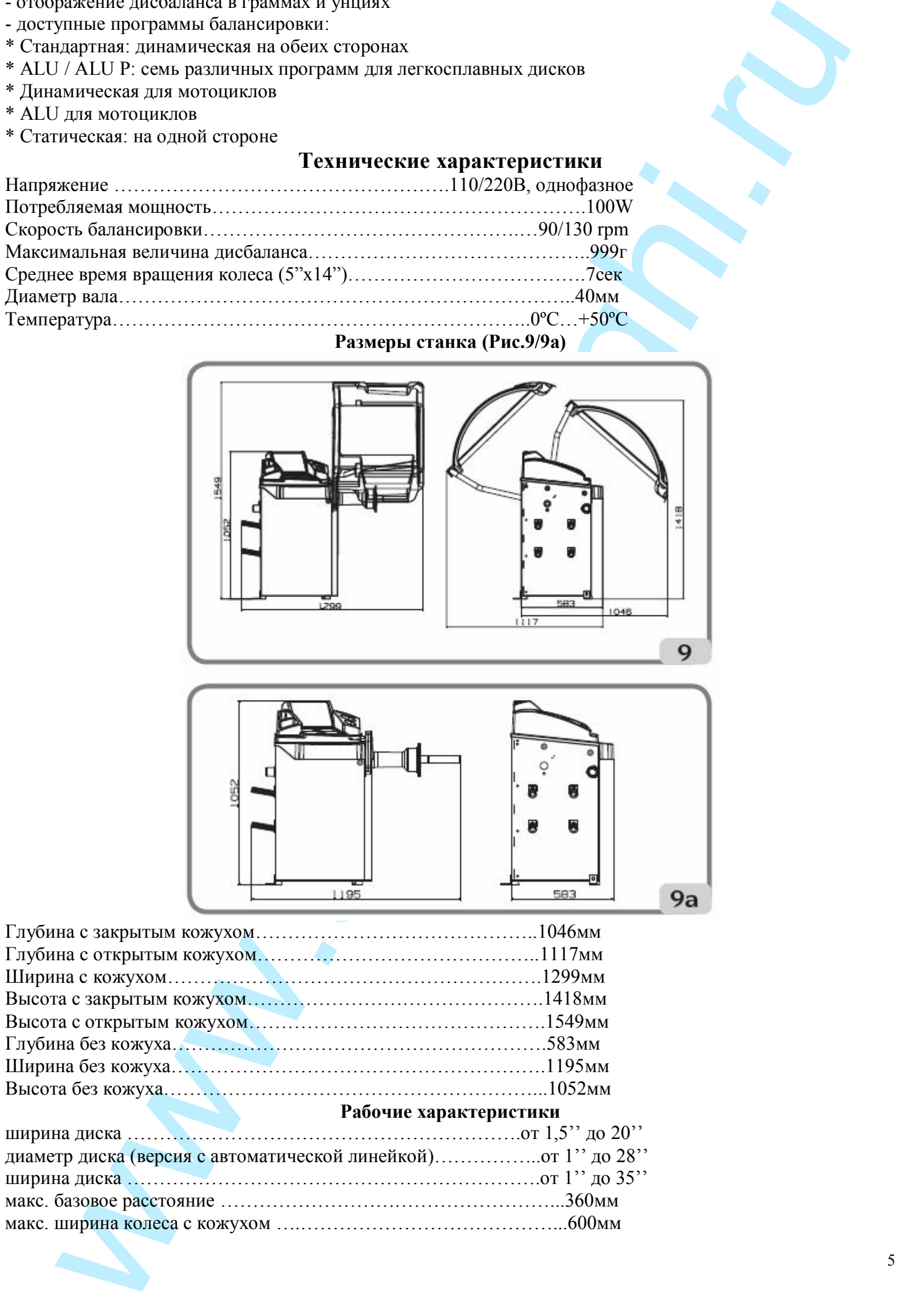

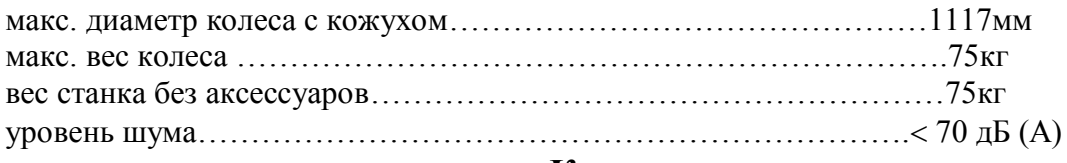

**Комплектация станка**

- клещи для снятия и установки грузов
- резьбовой вал
- калибр измерения ширины диска
- гаечный ключ СН10
- шестигранный ключ СН3
- шестигранный ключ СН4
- шестигранный ключ СН6
- шестигранный ключ СН10
- отвертка
- стограммовый груз
- электрический кабель

### **ДОПОЛНИТЕЛЬНЫЕ АКСЕССУАРЫ**

Пожалуйста, обращайтесь к соответствующему каталогу аксессуаров*.*

# **ОБЩИЕ УСЛОВИЯ ИСПОЛЬЗОВАНИЯ**

We are the corresponding to the state of the state of the state of the state of the state of the state of the state of the state of the state of the state of the state of the state of the state of the state of the state o Балансировочные станки, должны использоваться **исключительно** для измерения дисбаланса легковых колес в соответствии с их техническими характеристиками, описанными выше. Кроме того, модели с двигателем должны быть снабжены удобным кожухом (оснащенным устройством безопасности), который нужно опускать во время процедуры вращения.

**Использование станка в случаях, неописанных этой инструкцией, считается несанкционированным**.

**Не запускайте станок, пока колесо не зафиксировано.**

**Не используйте станок без кожуха и не модифицируйте устройства безопасности.**

**Не чистите машину сжатым воздухом или струей воды.**

Рекомендуется использовать только оригинальные инструменты и аксессуары фирмы **CORGHI** при работе на станке.

# **Включение станка**

Подсоедините кабель (А, рис.9b) от электропанели на задней стороне станка к эл.сети. Включите станок при помощи выключателя на задней стороне станка (В, рис.9b)

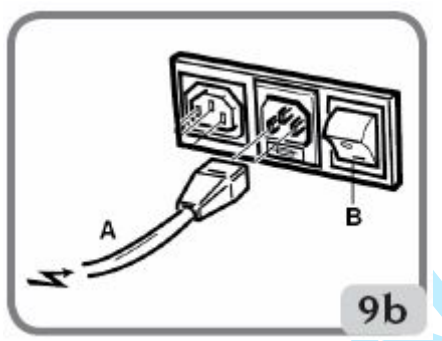

Балансировочный станок выполнит проверочный тест (все светодиоды горят), и, если нет никаких неисправностей, прозвучит сигнал и на дисплее будут отображены исходные данные: - режим балансировки: динамический

- отображаемые величины: 000 000
- округление: 5г (или ¼ унции)
- включен режим округления значений (версия с цифровым датчиком)
- несоблюдение геометрических величин: ширина=5,5", диаметр=14", расстояние=150мм.

Теперь пользователь может ввести данные колеса или выбрать одну из

имеющихся программ.

### **Ввод данных колеса (версия с автоматической измерительной линейки)**

Станок оснащен автовводом диаметра и расстояния, а также при помощи клавиатуры вводятся ширина. - Приведите измерительную линейку (А, рис.5) в контакт с внутренней стороной обода, как показано на Рис.10/10а.

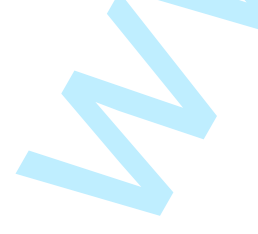

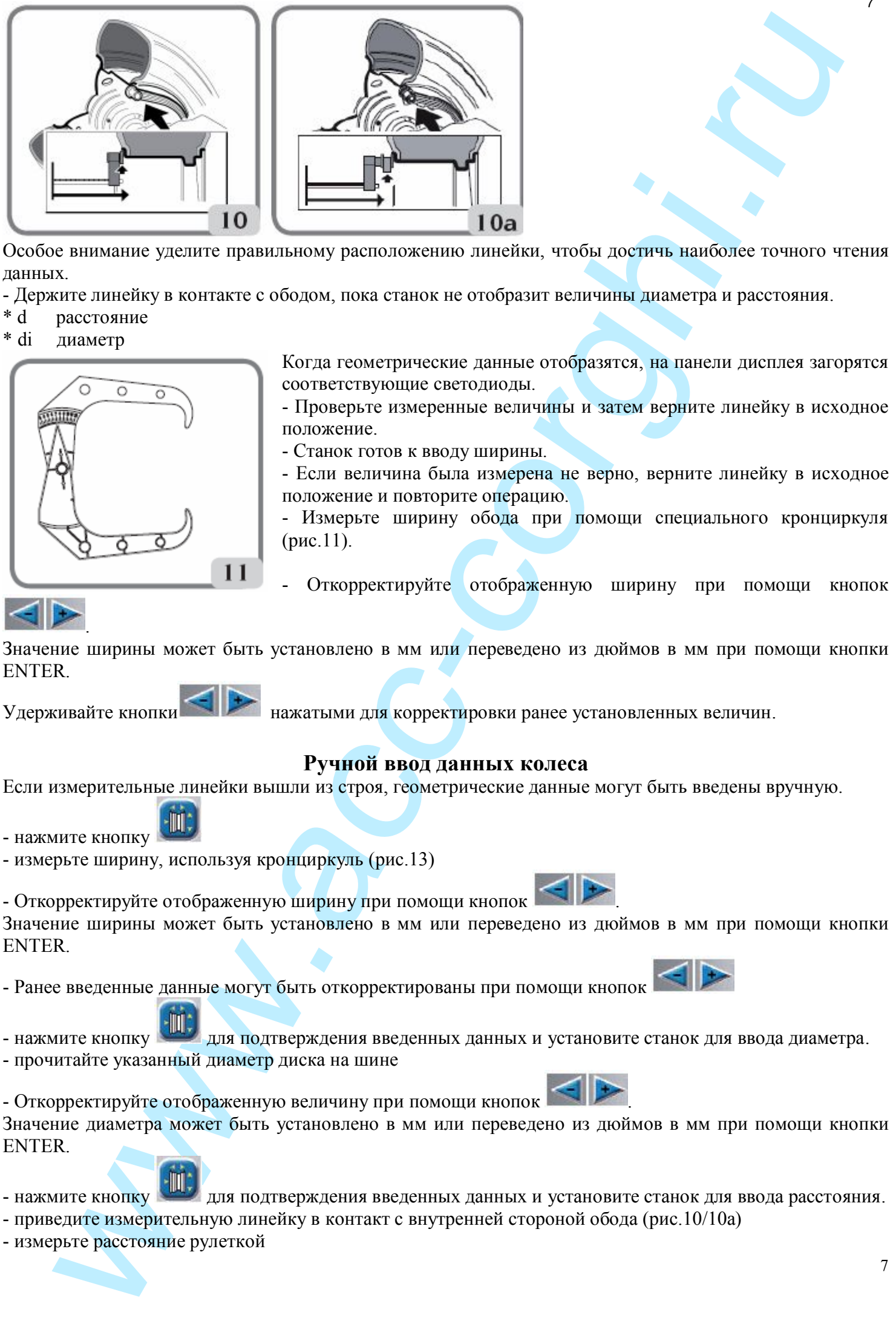

Особое внимание уделите правильному расположению линейки, чтобы достичь наиболее точного чтения данных.

- Держите линейку в контакте с ободом, пока станок не отобразит величины диаметра и расстояния.
- \* d расстояние
- \* di диаметр

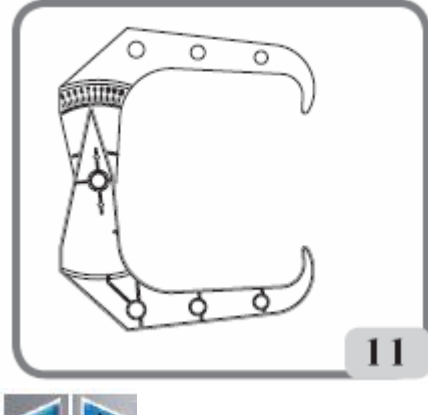

Когда геометрические данные отобразятся, на панели дисплея загорятся соответствующие светодиоды.

- Проверьте измеренные величины и затем верните линейку в исходное положение.

- Станок готов к вводу ширины.

- Если величина была измерена не верно, верните линейку в исходное положение и повторите операцию.

- Измерьте ширину обода при помощи специального кронциркуля (рис.11).

Откорректируйте отображенную ширину при помощи кнопок

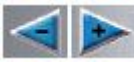

Значение ширины может быть установлено в мм или переведено из дюймов в мм при помощи кнопки ENTER.

Удерживайте кнопки нажатыми для корректировки ранее установленных величин.

.

# **Ручной ввод данных колеса**

Если измерительные линейки вышли из строя, геометрические данные могут быть введены вручную.

- нажмите кнопку

- измерьте ширину, используя кронциркуль (рис.13)

- Откорректируйте отображенную ширину при помощи кнопок . Значение ширины может быть установлено в мм или переведено из дюймов в мм при помощи кнопки **ENTER** 

- Ранее введенные данные могут быть откорректированы при помощи кнопок

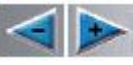

- нажмите кнопку для подтверждения введенных данных и установите станок для ввода диаметра.

- прочитайте указанный диаметр диска на шине

- Откорректируйте отображенную величину при помощи кнопок .

Значение диаметра может быть установлено в мм или переведено из дюймов в мм при помощи кнопки **ENTER** 

- нажмите кнопку для подтверждения введенных данных и установите станок для ввода расстояния.
- приведите измерительную линейку в контакт с внутренней стороной обода (рис.10/10а)
- измерьте расстояние рулеткой

- Откорректируйте отображенную величину при помощи кнопок

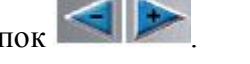

уресперсите отобрановком в вашем и собрановки для пользования с собрановки для пользования для соборь на и собрановки для пользования для пользования для пользования для пользования для пользования и пользования и пользо После этого нажмите для отображения дисбаланса, пересчитанного для новых параметров или выполнить вращение колеса, или START для выполнения вращения колеса.

# **Отображение дисбаланса в граммах / унциях**

Для переключения отображения дисбаланса с граммов на унции и наоборот удерживайте кнопку нажатой около 5сек.

# **Округление**

При запуске станок установлен на округление дисбаланса с шагом 5 унций. Первые 5г дисбаланса не отображаются, пока соответствующая величина, указанная горящим

светодиодом на дисплее, активирована.

Эта величина может быть изменена с grx5 на grx1 (с  $oz/4$  на  $oz/10$ ) при помощи нажатия на кнопку после чего дисбаланс будет отображаться грамм за граммом.

Нажатием этой кнопки производиться переключение с одного режима на другой.

# **Вращение колеса (с кожухом)**

Вращение колеса выполняется автоматически, когда кожух опущен, либо вращение может запускаться при помощи кнопки Старт при опущенном кожухе.

Специальное устройство безопасности останавливает вращение, если кожух поднят, и в этом случае на дисплее появляется сообщение об ошибке **А Cr**.

Во время поиска позиции колесо может вращаться с поднятым кожухом.

**Запуск станка без кожуха и/или с неверно установленным или снятым устройством безопасности запрещено.**

**Никогда не поднимайте кожух, пока колесо не остановится.**

**Если при неполадках станка, колесо продолжает вращаться: выключите станок, затем дождитесь, пока колесо остановится, и только потом поднимайте кожух.**

# **Программы балансировки**

Перед началом балансировки выполните следующее:

- расположите колесо на валу, используя соответствующий фланец; см. руководство в базе данных
- закрепите колесо
- удалите балансировочные грузы, камни, грязь и другие инородные тела с поверхности колеса
- введите точные данные колеса

# **Динамическая балансировка (стандартная)**

Выполните следующее для балансировки колеса в динамическом режиме:

- нажмите кнопки , пока не загорится светодиод, соответствующий программе динамической балансировки.

- нажмите ENTER для подтверждения

# **Этот режим включается автоматически при включении станка**

- Введите геометрические данные колеса
- Раскрутите колесо, опустив кожух.
- дождитесь автоматической остановки колеса и появления на дисплее значений дисбаланса
- выберите первую сторону для балансировки
- поворачивайте колесо, пока не загорится индикатор соответствующей позиции
- установите указанный груз на ободе в положении 12 часов
- повторите операцию для другой стороны колеса

- проверьте точность балансировки, выполнив вращение колеса. Если результаты проверки вас не удовлетворяют, вы можете откорректировать кол-во и положение грузов.

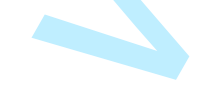

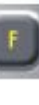

# **Помните, что особенно при большом дисбалансе, ошибка установки груза на несколько градусов** 9**может привести к большим отклонениям (на 5-10г) при последующей проверке.**

Если во время вращения колеса нажата кнопка STOP, вращение немедленно останавливается.

# **Статическая балансировка**

Колесо можно отбалансировать, устанавливая один груз на одну из сторон или в центре колеса; в этом случае колесо балансируется статически. Тем не менее, все-таки остается риск динамического дисбаланса, который становится более значительным по мере увеличения ширины колеса.

- нажмите кнопки , пока не загорится светодиод, соответствующий программе статической балансировки.
- нажмите ENTER для подтверждения
- Введите диаметр колеса (в режиме статической балансировки не нужно вводить ширину и расстояние)
- Раскрутите колесо, опустив кожух.
- дождитесь автоматической остановки колеса и появления на дисплее значений статического дисбаланса
- вращайте колесо, пока не загорится индикатор позиции

- установите балансировочный груз в положение на 12 часов, на внешней стороне, внутренней или в монтажной канавке. Если груз устанавливается в монтажной канавке, значение диаметра нужно вводить на 2-3 дюйма меньше номинального диаметра диска.

- выполните тестовое вращение колеса, как описано для динамического режима балансировки.

# **Балансировка колес с легкосплавными дисками**

Для балансировки колес с легкосплавными дисками в основном используются самоклеящиеся грузы, которые устанавливаются отлично от стандартной балансировки (рис.12).

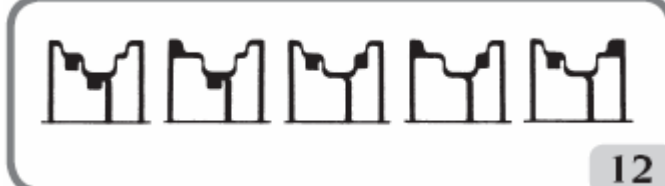

Доступны несколько программ балансировки ALU. Для выбора:

- нажмите кнопки , пока не загорится светодиод, соответствующий программе ALU.

- нажмите ENTER для подтверждения (соответствующие балансировочные плоскости выделяются на ободе, показанном на панели управления)

# **Программы ALU 1Р и ALU 2P**

Эти программы используются для максимально точной балансировки колес с легкосплавными дисками, что требует применения обоих грузов на одной (внутренней) стороне по отношению к ободу диска.

# **Получение данных колеса**

are a monotoning the material matrix and the material matrix in the matrix and the matrix and the matrix and the matrix in the matrix in the matrix in the matrix in the matrix in the matrix in the matrix in the matrix in С помощью этой программы вводятся данные **реальных балансировочных плоскостей** в отличие от номинальных значений диска (как в стандартных ALU программах). Места для установки самоклеющихся грузов пользователь может выбрать сам в соответствии с формой диска*.* Нужно помнить, что для того, чтобы уменьшить количество груза, который должен быть установлен, **желательно, выбирать поверхности для балансировки как можно удаленней друг от друга;** если расстояние между двумя поверхностями меньше 37 мм (1,5 дюйма), то на экране появится сообщение «А 5».

# **Для версии с цифровым датчиком выполните следующее:**

- Приведите конец измерительной линейки на уровень с выбранной плоскостью для установки внутреннего груза.

В ALU 1P центр выступа на конце рычага должен соответствовать центральной линии груза (версия без держателя грузов). В версии с держателем центральная линия груза должна соответствовать центру канавки, в которой будет расположен груз (рис.13/13а)

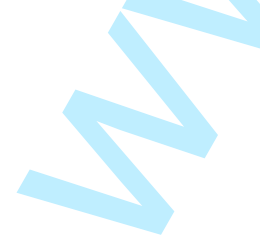

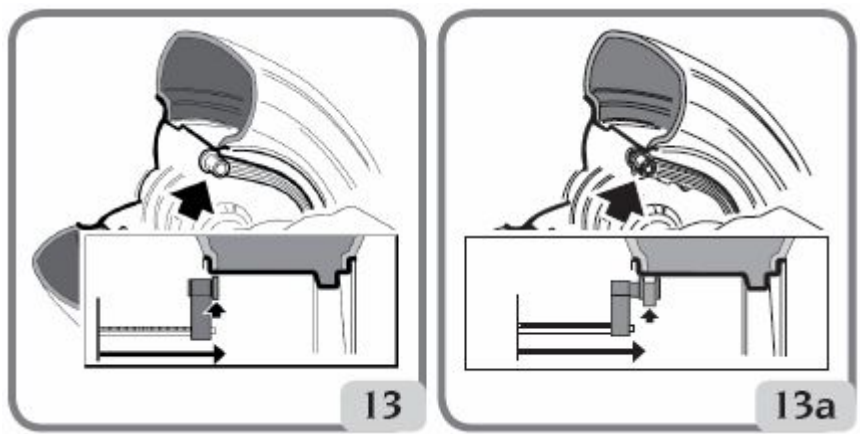

В ALU 2P место для установки – край обода, т.к внутренние грузы набивного типа (рис.10/10а). **Обязательно проверьте, чтобы конец измерителя был расположен в области ровной поверхности, так чтобы можно было установить груз в этой же плоскости.**

- сохраняйте ручку в той же позиции. Через 2 секунды станок издаст звуковой сигнал, и иконка груза на дисплее перестанет мигать, подтверждая, что данные расстояния и диаметра считаны. - верните конец измерительной линейки в выбранную плоскость для аппликации внешнего груза (рис.14/14а), точно так же, как описано для внутренней поверхности.

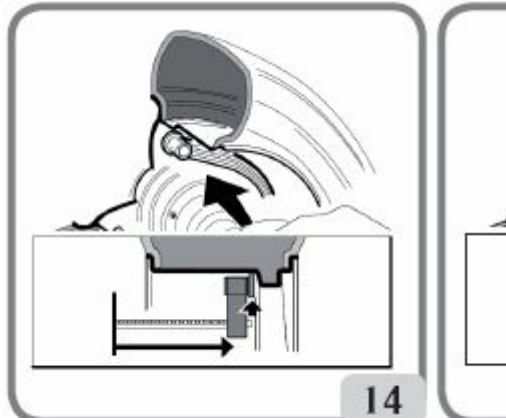

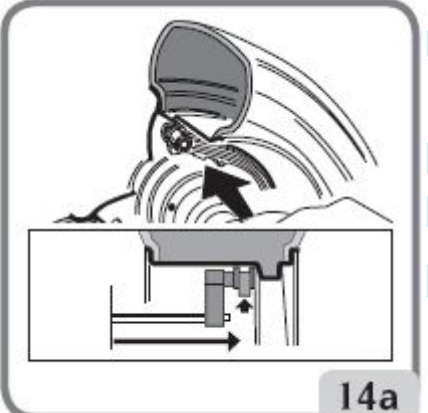

- сохраняйте ручку в том же положении, пока станок не издаст звуковой сигнал подтверждения.

- верните измерительную линейку в исходное положение.

Если измеритель возвращен в исходное положение после измерения только одной стороны, или если сначала были сняты измерения с внешней стороны, которые обычно снимаются после данных внутренней поверхности, то появится

сообщение «А 23» и требуемые данные не будут считаны.

- Выполните вращение

# **Для версии с ручной линейкой выполните следующее:**

- нажмите кнопку для подготовки станка к вводу расстояния **d1** относительно внутренней стороны (светодиод расстояния горит на панели)

 $x^2$  were any symmetry equilibrium of the state of the state of the state of the state of the state of the state of the state of the state of the state of the state of the state of the state of the state of the state of - Приведите конец измерительной линейки на уровень с выбранной плоскостью для установки внутреннего груза (рис.13/13а для ALU 1P; рис10/10а для ALU 1P). В ALU 1P центр выступа на конце рычага должен соответствовать центральной линии груза (версия без держателя грузов). В версии с держателем центральная линия груза должна соответствовать центру канавки, в которой будет расположен груз. В ALU 2P место для установки – край обода, т.к внутренние грузы набивного типа. **Обязательно проверьте, чтобы конец измерителя был расположен в области ровной поверхности, так чтобы можно было установить груз в этой же плоскости.**

- измерьте расстояние **d1** от станка рулеткой.

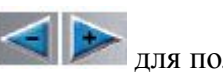

- откорректируйте значение на правом дисплее при помощи кнопок  $\left|\leftarrow\right|$ для получения ранее измеренного расстояния **d1**

- нажмите кнопку **для подготовки станка к вводу расстояния d2** относительно внешней стороны (светодиод расстояния горит на панели)

- Приведите конец измерительной линейки на уровень с выбранной плоскостью для установки внешнего груза, как описано для внутренней поверхности

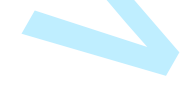

- измерьте расстояние **d2** от станка рулеткой.

- откорректируйте значение на правом дисплее при помощи кнопок для получения ранее измеренного расстояния **d2**

- нажмите кнопку для подготовки станка к вводу номинального диаметра колеса
- прочитайте значение диаметра на резине

- откорректируйте значение на правом дисплее при помощи кнопок для получения ранее измеренного номинального диаметра

После этого нажмите **для отображения дисбаланса**, пересчитанного для новых параметров или выполнить вращение колеса, или START для выполнения вращения колеса.

# **Установка балансировочных грузов (рис.15)**

- выберите плоскость, где будет установлен первый балансировочный груз.
- поворачивайте колесо, пока не загорится индикатор соответствующей позиции

**Если балансировочный груз традиционного набивного типа** (внутренняя плоскость в ALU 2P), расположите балансировочный груз на **12 часов. Если имеется держатель грузов груз самоклеящийся:**

- разместите его в центре внутри впадины в конце держателя груза измерительной линейки (рис.15а,b) защитной плёнкой клейкой поверхности вверх. Затем снимите защитную пленку (рис.15c).

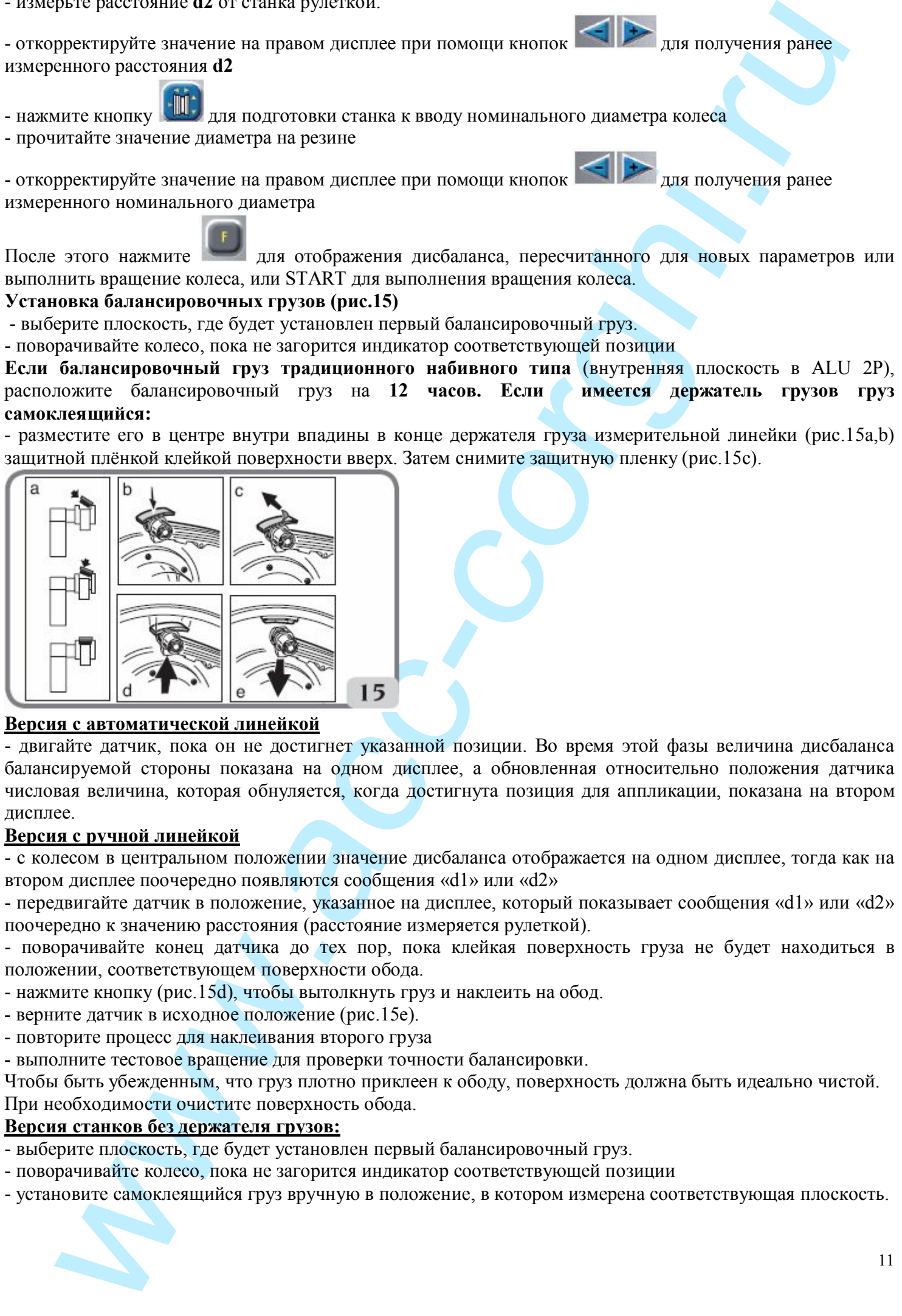

### **Версия с автоматической линейкой**

- двигайте датчик, пока он не достигнет указанной позиции. Во время этой фазы величина дисбаланса балансируемой стороны показана на одном дисплее, а обновленная относительно положения датчика числовая величина, которая обнуляется, когда достигнута позиция для аппликации, показана на втором дисплее.

### **Версия с ручной линейкой**

- с колесом в центральном положении значение дисбаланса отображается на одном дисплее, тогда как на втором дисплее поочередно появляются сообщения «d1» или «d2»

- передвигайте датчик в положение, указанное на дисплее, который показывает сообщения «d1» или «d2» поочередно к значению расстояния (расстояние измеряется рулеткой).

- поворачивайте конец датчика до тех пор, пока клейкая поверхность груза не будет находиться в положении, соответствующем поверхности обода.

- нажмите кнопку (рис.15d), чтобы вытолкнуть груз и наклеить на обод.

- верните датчик в исходное положение (рис.15е).
- повторите процесс для наклеивания второго груза

- выполните тестовое вращение для проверки точности балансировки.

Чтобы быть убежденным, что груз плотно приклеен к ободу, поверхность должна быть идеально чистой. При необходимости очистите поверхность обода.

### **Версия станков без держателя грузов:**

- выберите плоскость, где будет установлен первый балансировочный груз.

- поворачивайте колесо, пока не загорится индикатор соответствующей позиции
- установите самоклеящийся груз вручную в положение, в котором измерена соответствующая плоскость.

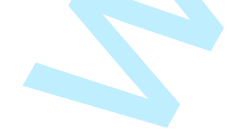

Во время этой фазы величина дисбаланса балансируемой стороны показана на одном дисплее, а на втором 12дисплее – сообщение **«Н 3» (3 часа)**, что указывает правильное расположение груза, как показано на рис.16.

**Программа «Подвижные плоскости» (доступна только для ALU P программ) Эта функция активируется автоматически**, когда выбрана программа ALU P.

же на подолжника с (1) и и и и просто и просто и просто и при состоиние и при состоиние и при состоиние и при состоиние и при состоиние и при состоиние и при состоиние и при состоиние и при состоиние и при состоиние и пр **Она корректирует позиции, выбранные для аппликации самоклеящихся грузов, что позволяет более точно сбалансировать колесо, используя серийно выпускаемые самоклеящиеся грузы. Это значит, что грузы, которые будут установлены на обод, всегда должны быть кратны 5 граммам**. Эта программа увеличивает точность станка, исключает округление и предотвращает резку груза, для того, чтобы достичь как можно более точных значений дисбаланса.

Изменение положения для установки самоклеющихся грузов выбирается пользователем в соответствии с инструкциями в отделе «установка балансировочных грузов».

# **Программа «Спрятанные грузы» (доступна только с программами ALU P)**

Эта программа делит внешний балансировочный груз на два груза, размещенных в спрятанной позиции за двумя спицами на легкосплавном диске.

- Выберите одну из программ (ALU 1 P или ALU 2 P)

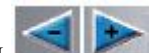

- нажмите кнопки  $\left| \bigcup_{n=1}^{\infty} \right|$ , пока не загорится светодиод

- нажмите ENTER для подтверждения

- теперь доступна программа «Спрятанные грузы» и сообщение **hid** появится на левом дисплее. Если вы попытаетесь выбрать эту программу без предшествующего выбора программы ALU P, то появится сообщение «А 26».

- при помощи кнопок выставьте число спиц балансируемого колеса на правом дисплее

- приведите одну спицу на 12 часов

- нажмите кнопку Enter, чтобы запомнить число и положение спиц и для выхода из программы ввода данных и возврата в ранее выбранную программу ALU P.

- Светодиод **продолжает гореть, что означает, что активна программа «Спрятанные грузы»** 

- Если вместо числа спиц, выбрано **OFF**, ранее активированная программа недоступна, или вы вышли без активации её.

- выполните вращение

Две величины дисбаланса будут появляться на экране поочередно относительно внешней стороны, как изменяется угловая позиция колеса.

Аппликация каждого из двух балансировочных грузов выполняется, как описано в разделе «Установка балансировочных грузов» ALU P программ.

Функция «Спрятанные грузы» объединена с функцией «Передвижные плоскости», чтобы позволить использовать балансировочные грузы, которые кратны 5 граммам.

# **Стандартные ALU программы (ALU 1, 2, 3, 4, 5)**

Стандартные ALU программы принимают во внимание различные позиции для аппликации грузов (рис.15) и предоставляют точные величины дисбаланса, сохраняя неизменным ввод номинальных данных колеса для легкосплавных дисков.

- нажмите кнопки , пока не загорится светодиод, соответствующий требуемой программе ALU.

- нажмите ENTER для подтверждения (соответствующие балансировочные плоскости выделяются на ободе, показанном на панели управления)

- установите номинальные геометрические данные колеса.

Если эти величины выходят за нормальные допустимые пределы, указанные в разделе «Технические данные», то появится сообщение «А Alu».

- выполните действия, описанные для динамической балансировки.

- для установки балансировочных грузов обратитесь к таблице ниже:

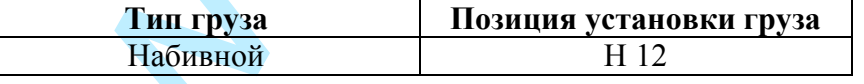

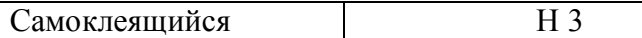

Расположение позиций Н 12 и Н 3 показано на рис.16.

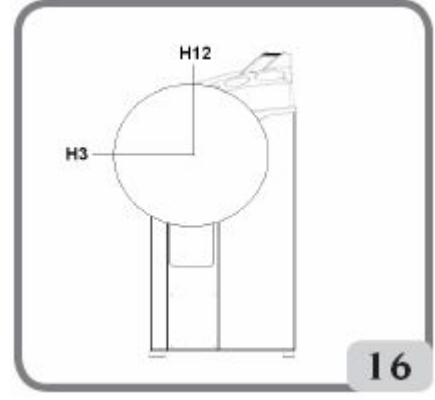

Небольшой остаточный дисбаланс может оставаться в конце тестового вращения из-за значительной разницы в очертании, найденном в ободе с идентичными номинальными диаметрами. Для подсчета этого, изменяйте число и позиции грузов, пока не будет достигнут точный баланс.

# **Балансировка колес мотоцикла**

Колеса мотоциклов могут быть сбалансированы в следующих режимах:

- $\blacksquare$  динамический режим; когда ширина колеса (больше 3 дюймов) способна вызвать элементы дисбаланса, которые не могут быть устранены при статической балансировке (рекомендуется эта процедура).
- **режим балансировки для колес с легкосплавными дисками; программа схожая с ALU программами для** колес легковых автомобилей
- n Статический режим; только один балансировочный груз, возможно разделенный на две равные части на двух сторонах колеса; процедура описана в разделе Статической Балансировки.

# **Программа динамической балансировки для мотоциклов**

Для того, чтобы отбалансировать колеса мотоцикла на двух плоскостях (динамическая балансировка) с использованием набивных грузов, выполните следующее:

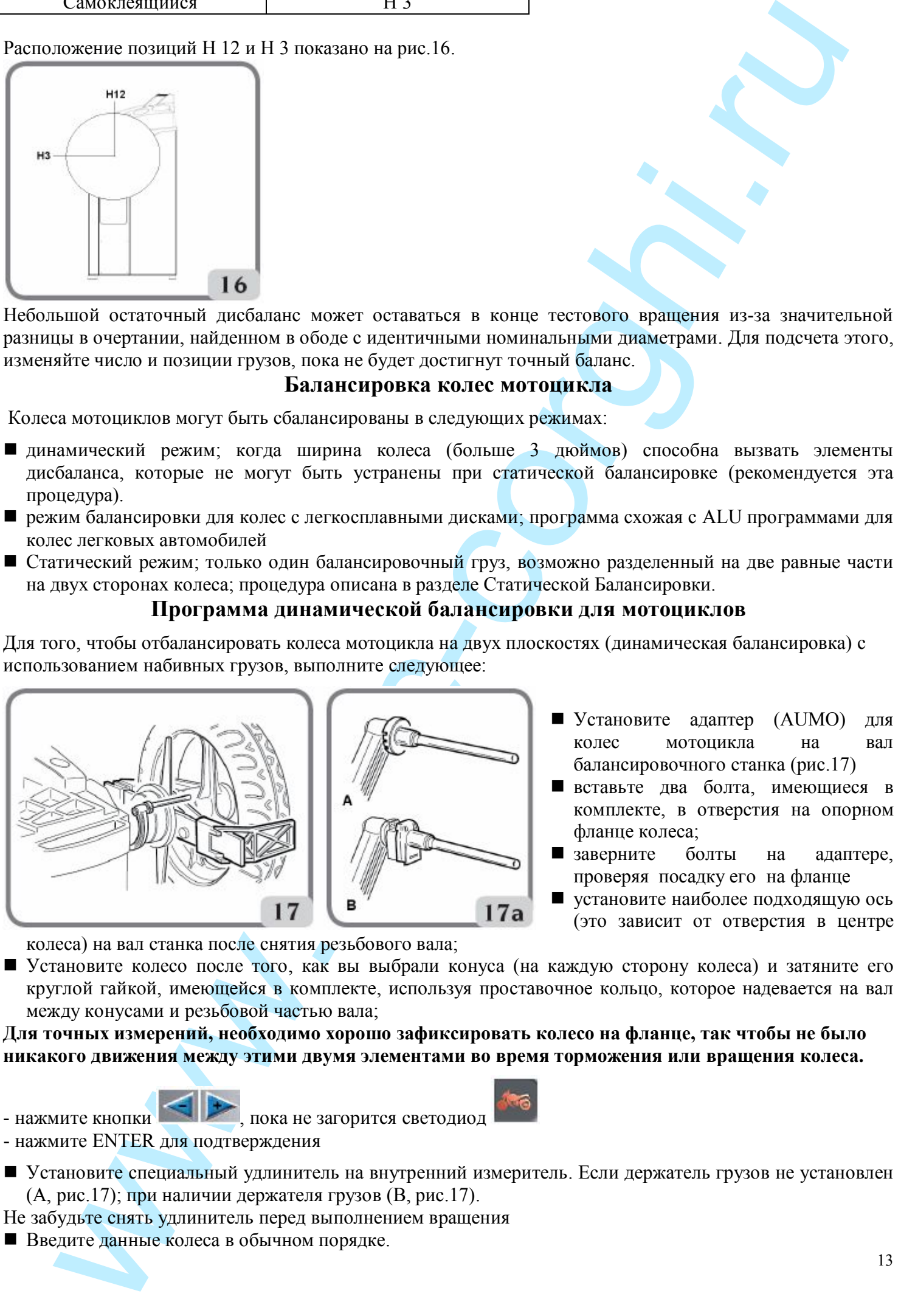

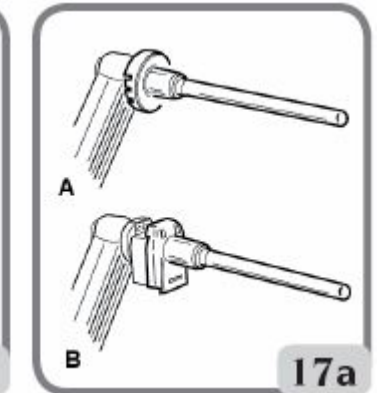

- Установите адаптер (AUMO) для колес мотоцикла на вал балансировочного станка (рис.17)
- n вставьте два болта, имеющиеся в комплекте, в отверстия на опорном фланце колеса;
- заверните болты на адаптере, проверяя посадку его на фланце
- n установите наиболее подходящую ось (это зависит от отверстия в центре

колеса) на вал станка после снятия резьбового вала;

n Установите колесо после того, как вы выбрали конуса (на каждую сторону колеса) и затяните его круглой гайкой, имеющейся в комплекте, используя проставочное кольцо, которое надевается на вал между конусами и резьбовой частью вала;

**Для точных измерений, необходимо хорошо зафиксировать колесо на фланце, так чтобы не было никакого движения между этими двумя элементами во время торможения или вращения колеса.**

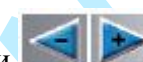

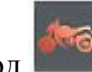

- нажмите кнопки , пока не загорится светодиод

- нажмите ENTER для подтверждения
- n Установите специальный удлинитель на внутренний измеритель. Если держатель грузов не установлен (А, рис.17); при наличии держателя грузов (В, рис.17).
- Не забудьте снять удлинитель перед выполнением вращения
- n Введите данные колеса в обычном порядке.

# **Программы ALU для мотоциклов**

Для динамической балансировки колес мотоцикла с самоклеющимися грузами выполните следующее:

- нажмите кнопки , пока не загорится светодиод

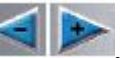

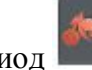

- нажмите ENTER **дважды** для выбора программы **«ALU Moto**» (соответствующие балансировочные плоскости выделятся на ободе, показанном на дисплее)

- Выполните процедуру как описано выше в программе для динамической балансировки колес мотоцикла

Для того, чтобы получить наилучший результат, самоклеющиеся грузы должны быть установлены внешним краем напротив края диска.

# **Программа разделения грузов**

У некоторых дисков спицы очень широкие, и самоклеющиеся грузы не могут быть установлены на свое место, для решения этой проблемы имеется программа, которая делит груз на две части, которые устанавливаются с обеих сторон спицы.

В том случае, когда станок указывает место расположения груза там, где находится спица, выполните следующее:

- n оставьте колесо в центральном положении
- $\blacksquare$  нажмите кнопку ENTER
- $\blacksquare$ при помощи кнопок установите ширину спицы

о1 = маленькая

 $o2 = coen<sub>H</sub>$ 

 $o3 = 6$ ольшая

оOFF = прекращает процедуру установки

- $\blacksquare$  подтвердите выбор нажатием кнопки ENTER;
- установите два груза в указанном положении;

Операция разделения груза может быть выполнена на обеих сторонах колеса в режимах **«ALU для колес мотоцикла» и «Динамическая балансировка колес мотоцикла»**.

# **ПРОГРАММА ОПТИМИЗАЦИИ FLASH OPT**

найтие и распользования с использования с и анаlysis (и и последникаем и совершении и совершении и совершении и<br>последник совершения с использования с использования с использования с использования с использования с испол Эта программа используется для снижения дорожного шума (вибраций) до минимума. Вибрации могут оставаться даже после очень тщательной балансировки, но они могут быть снижены с помощью устранения какого-либо несоответствия между шиной и диском, насколько это возможно. Важно, чтобы эту процедуру проводил опытный оператор. Если будет решено, что данный дополнительный шаг поможет снизить вибрацию, то вы можете выбрать эту программу.

Расчеты, осуществляемые этой программой, основываются на значениях дисбаланса, полученных во время предыдущего вращения колеса; именно для этого нужно выполнять последнее вращение колеса, которое будет использовано в данной программе.

- нажмите кнопки  $\left| \left| \right| \right|$ , пока не загорится светодиод, соответствующий программе ОРТ.

- нажмите ENTER для подтверждения

После того, как выбор сделан, в любом случае, при помощи сообщений станок покажет, целесообразно ли выполнение или нет:

- «YES OPT» если целесообразно выполнить эту процедуру
- «NO OPT» если выполнение не целесообразно.

Нажмите кнопку  $\left|\frac{1}{x}\right|$  для выхода из программы и возврату к DYN. После вызова программы на левом дисплее отобразится «ОР.1».

# **ОРТ 1**

- 1. Установите колесо так, чтобы клапан был в положении на 12 часов.
- 2. нажмите Enter для подтверждения

# **ОРТ 2**

- поворачивайте колесо, пока оно не установится в позицию, указываемую индикатором
- сделайте меловую отметку на внешней стороне шины на 12 часах
- подтвердите отметку нажатием кнопки Enter

For the measurement of the measurement of the measurement of the measurement of the measurement of the measurement of the measurement of the measurement of the measurement of the measurement of the measurement of the meas Если будет нажата кнопка , то система выйдет из программы оптимизации на время (программа может быть активирована снова, следуя соответствующей процедуре активации, описанной для «ОРТ» программы)

- снимите колесо со станка

- Поверните шину на диске до ранее сделанной отметки так, чтобы клапан находился напротив этой отметки (поворот на  $180^0$ ).

- снова установите колесо на станок
- поворачивайте колесо, пока клапан не установится на 12 часов
- нажмите Enter для подтверждения
- выполните вращение

Предварительный просмотр улучшения может быть отображен перед продолжением процедуры с последней фазой оптимизации. Если улучшение посчиталось недостаточным, или снизить дисбаланс

невозможно, нажмите кнопку для выхода.

Выполните следующее для отображения возможного улучшения:

- нажмите кнопку один раз: величины дисбаланса колеса, как оно установлен на балансировочном станке, появятся на дисплее

- нажмите кнопку **(III**; ещё раз: на экране появятся значения, которые могут быть достигнуты, если пользователь решит продолжать процедуру оптимизации

- когда кнопка нажата в третий раз, станок готов к последней фазе оптимизации

# **ОРТ 3**

- поворачивайте колесо, пока оно не встанет в положение, указанное индикатором

- мелом сделайте двойную отметку на внешней стенке шины на 12 часах. Если на экране показано, что шина будет монтироваться на обод другой стороной, сделайте вторую отметку на внутренней стенке шины. Вы можете переключиться с режима «с переворотом» на режим «без переворота» нажатием

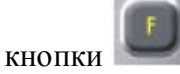

- нажмите Enter

- снимите колесо со станка
- поворачивайте шину на ободе, пока сделанная отметка не совпадет с клапаном (поворот на 180 $^0$ ).
- снова установите колесо на станок
- нажмите Enter
- выполните вращение

По завершении вращения, программа оптимизации завершена и грузы, добавленные для балансировки колеса, будут отображены на дисплее.

Если допущена ошибка, что может негативно сказаться на конечном результате, то появится сообщение «Е 6». Это означает, что процедура полностью должна быть выполнена сначала.

# **Особые случаи**

- По завершении первого вращения на экране может появиться сообщение «OUT 2». В этом случае

рекомендуется выйти из программы, нажав кнопку  $\ll$ . На экране появятся необходимые значения грузов для балансировки колеса. Процедура оптимизации прекращается, так как не дает ощутимых

результатов, тем не менее, можно продолжить процедуру оптимизации, нажав

- В конце первого вращения, на экране может появиться сообщение, информирующее оператора о том, что шину нужно установить на диск наоборот. Если оператор не хочет этого делать, или это невозможно,

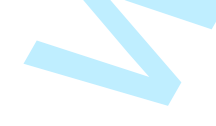

# нажмите кнопку ; станок покажет инструкции для завершения программы без переворота шины.

# **ПРОГРАММЫ КАЛИБРОВКИ**

### **Калибровка чувствительности**

Эта программа запускается всякий раз, когда появляются установки вне пределов допустимых значений или когда станок добровольно требует самокалибровку, отображая сообщение «Err CAL».

- установите колесо среднего размера, желательно с низким дисбалансом на станок
- введите данные колеса

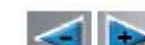

- нажмите кнопки , пока не загорится светодиод **и пространения программе CAL**.

- нажмите ENTER для подтверждения

После того, как выбор сделан, на дисплее появится сообщение:

- \* CAL на левом дисплее
- \* GO на правом дисплее
- выполните первое вращение колеса

- по завершении вращения поворачивайте колесо, пока оно не установится в положение, показываемое индикатором, появится сообщение «100» («3,5», если выбран режим отображения в унциях)

- установите образец груза 100г (3,5унций) на внутреннюю сторону обода на 12 часов

- выполните второе вращение

- по завершении вращения, снимите образец груза с внутренней стороны и поворачивайте колесо, пока оно не установится в положение, показываемое индикатором, появится сообщение «100» («3,5», если выбран режим отображения в унциях)

- установите образец груза 100г (3,5унций) на внешнюю сторону обода точно на 12 часов

- выполните третье вращение

**Эта последняя фаза калибровки включает в себя выполнение 3 последовательных вращений в автоматическом режиме.**

По завершении вращения (сообщение «End CAL» появится на дисплее), если калибровка завершена успешно, то звуковой сигнал исчезнет в конце вращения. Если нет, то временно появится сообщение «Е 2».

- не забудьте снять груз 100 г (3,5 унций) в конце процедуры

- для прекращения выполнения программы в любой момент нажмите кнопку . **Калибровка, описанная выше правомерна для любых типов колес.**

# **Ошибки**

Станок может распознавать ряд неправильных команд и систематизирует их появление соответствующими сообщениями.

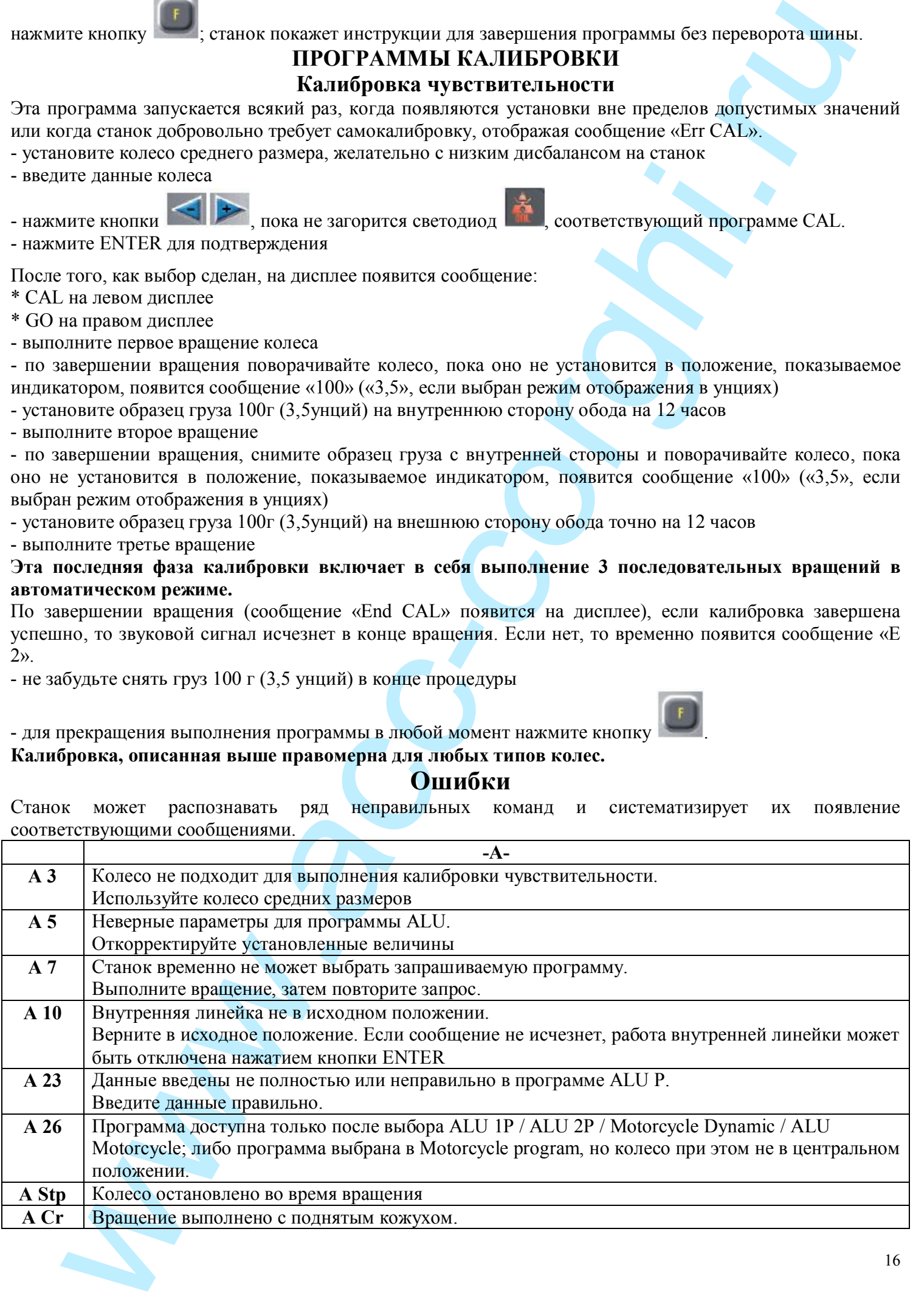

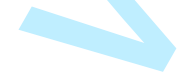

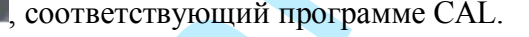

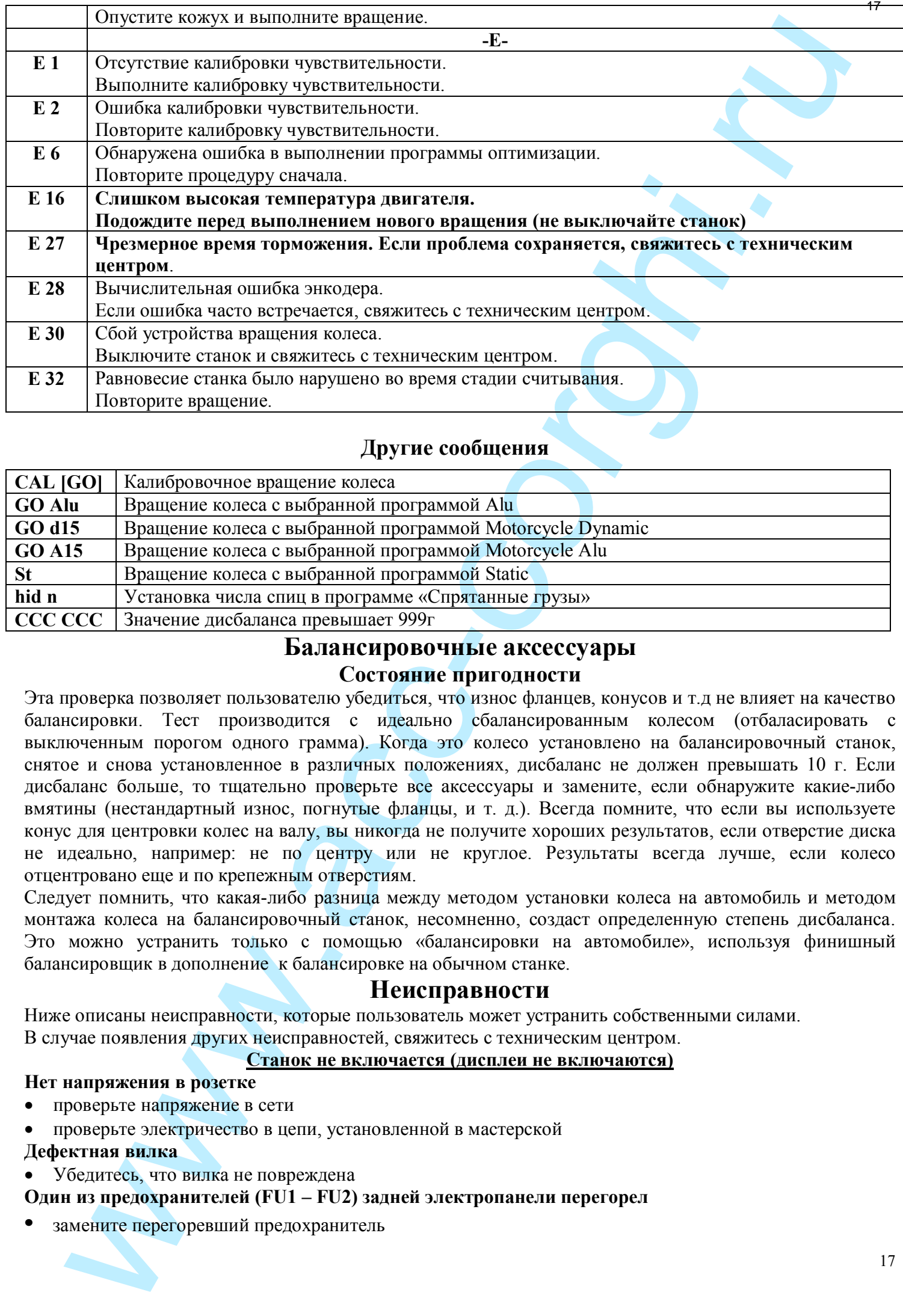

# **Другие сообщения**

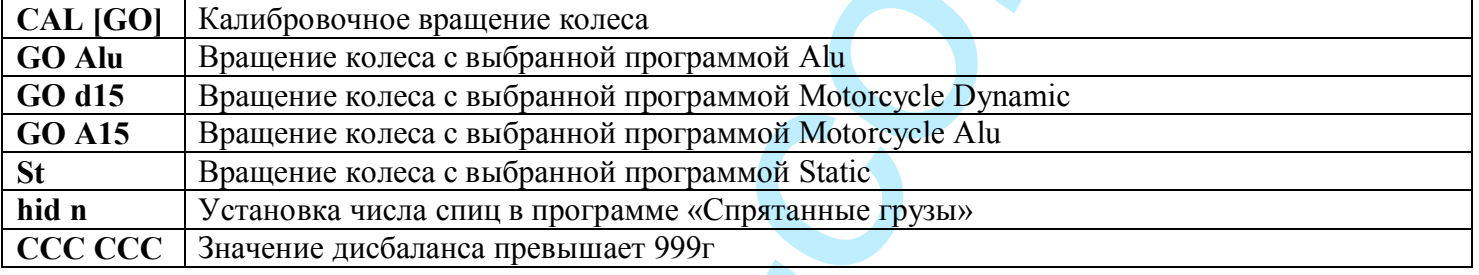

# **Балансировочные аксессуары**

# **Состояние пригодности**

Эта проверка позволяет пользователю убедиться, что износ фланцев, конусов и т.д не влияет на качество балансировки. Тест производится с идеально сбалансированным колесом (отбаласировать с выключенным порогом одного грамма). Когда это колесо установлено на балансировочный станок, снятое и снова установленное в различных положениях, дисбаланс не должен превышать 10 г. Если дисбаланс больше, то тщательно проверьте все аксессуары и замените, если обнаружите какие-либо вмятины (нестандартный износ, погнутые фланцы, и т. д.). Всегда помните, что если вы используете конус для центровки колес на валу, вы никогда не получите хороших результатов, если отверстие диска не идеально, например: не по центру или не круглое. Результаты всегда лучше, если колесо отцентровано еще и по крепежным отверстиям.

Следует помнить, что какая-либо разница между методом установки колеса на автомобиль и методом монтажа колеса на балансировочный станок, несомненно, создаст определенную степень дисбаланса. Это можно устранить только с помощью «балансировки на автомобиле», используя финишный балансировщик в дополнение к балансировке на обычном станке.

# **Неисправности**

Ниже описаны неисправности, которые пользователь может устранить собственными силами. В случае появления других неисправностей, свяжитесь с техническим центром.

### **Станок не включается (дисплеи не включаются)**

### **Нет напряжения в розетке**

- · проверьте напряжение в сети
- · проверьте электричество в цепи, установленной в мастерской
- **Дефектная вилка**
- · Убедитесь, что вилка не повреждена

# **Один из предохранителей (FU1 – FU2) задней электропанели перегорел**

**•** замените перегоревший предохранитель

# **Значения, измеренные автоматической линейкой не соответствуют номинальным параметрам** 18**диска**

### **Линейки неправильно расположены во время измерений**

· приведите датчики в положение, указанное на рис.11 и следуйте инструкциям в разделе «Ввод данных колеса»

### **Автоматические линейки не работают**

**PERIDENTIFY ARTISTED ANTEST AND A CONSULTER CONTROLLER CONSULTER (SOMETHIRD)**<br> **CONSULTER CONSULTER CONSULTER CONSULTER CONSULTER CONSULTER CONSULTER (SOMETHIRD)**<br> **CONSULTER CONSULTER CONSULTER CONSULTER CONSULTER CONSU Датчики не в исходных положениях при включении (А 10) и кнопка 87 нажата для ввода геометрических данных при помощи клавиатуры, отсутствие управления автоматическими линейками.**

· выключите станок, верните линейки в исходные положения и включите станок снова.

# **Колесо не вращается, когда кнопка START нажата**

# **(Станок не запускается)**

**Для станков с кожухом, убедитесь, что он не поднят (появляется сообщение «А Cr»)**

· опустите кожух

**Для станков без кожуха убедитесь, что кнопка Старт и кнопка сбоку станка нажаты.**

# **Станок показывает нестабильные значения дисбаланса**

- **Нарушена устойчивость станка во время вращения колеса**
- повторите вращение, не нарушая устойчивости станка во время измерений

### **Станок ненадёжно установлен на полу**

- · убедитесь, что опорная поверхность надежная и устойчивая
- затяните зажимную гайку покрепче

### **Требуется несколько вращений, чтобы отбалансировать колесо**

### **Нарушена устойчивость станка во время вращения колеса**

- · повторите вращение, не нарушая устойчивости станка во время измерений
- **Станок ненадёжно установлен на полу**
- · убедитесь, что опорная поверхность надежная и устойчивая
- **Колесо плохо зажато**
- затяните зажимную гайку покрепче

### **Станок не откалиброван**

· выполните калибровку чувствительности

### **Неверные данные колеса**

· если необходимо, проверьте, что данные соответствуют параметрам колеса

# **ОБСЛУЖИВАНИЕ**

**КОРГИ отказывается от всякой ответственности за претензии, вызванные использованием запасных частей и аксессуаров других производителей.**

**Перед тем, как выполнить тех. обслуживание отсоедините станок от электросети и убедитесь, что все подвижные части станка находятся в неподвижном состоянии.**

### **Изменять или убирать какие-либо части станка можно только под контролем тех. службы.**

**Содержите рабочее место в чистоте.**

# **Не чистите станок сжатым воздухом или струей воды.**

# **При уборке помещения старайтесь не поднимать пыли.**

- n Содержите в чистоте вал балансировочного станка, конуса и центровочные фланцы. Их можно чистить щеткой, пропитанной керосином.
- n Аккуратно обращайтесь с конусами и фланцами, старайтесь не ронять их это отразится на точности центровки.
- n Храните конуса и фланцы в месте, защищенном от пыли и грязи.
- Используйте этиловый спирт для чистки дисплея
- n Калибруйте станок, по меньшей мере, раз в 6 месяцев.

# **Противопожарные средства**

При выборе наиболее подходящего огнетушителя обратитесь к таблице ниже:

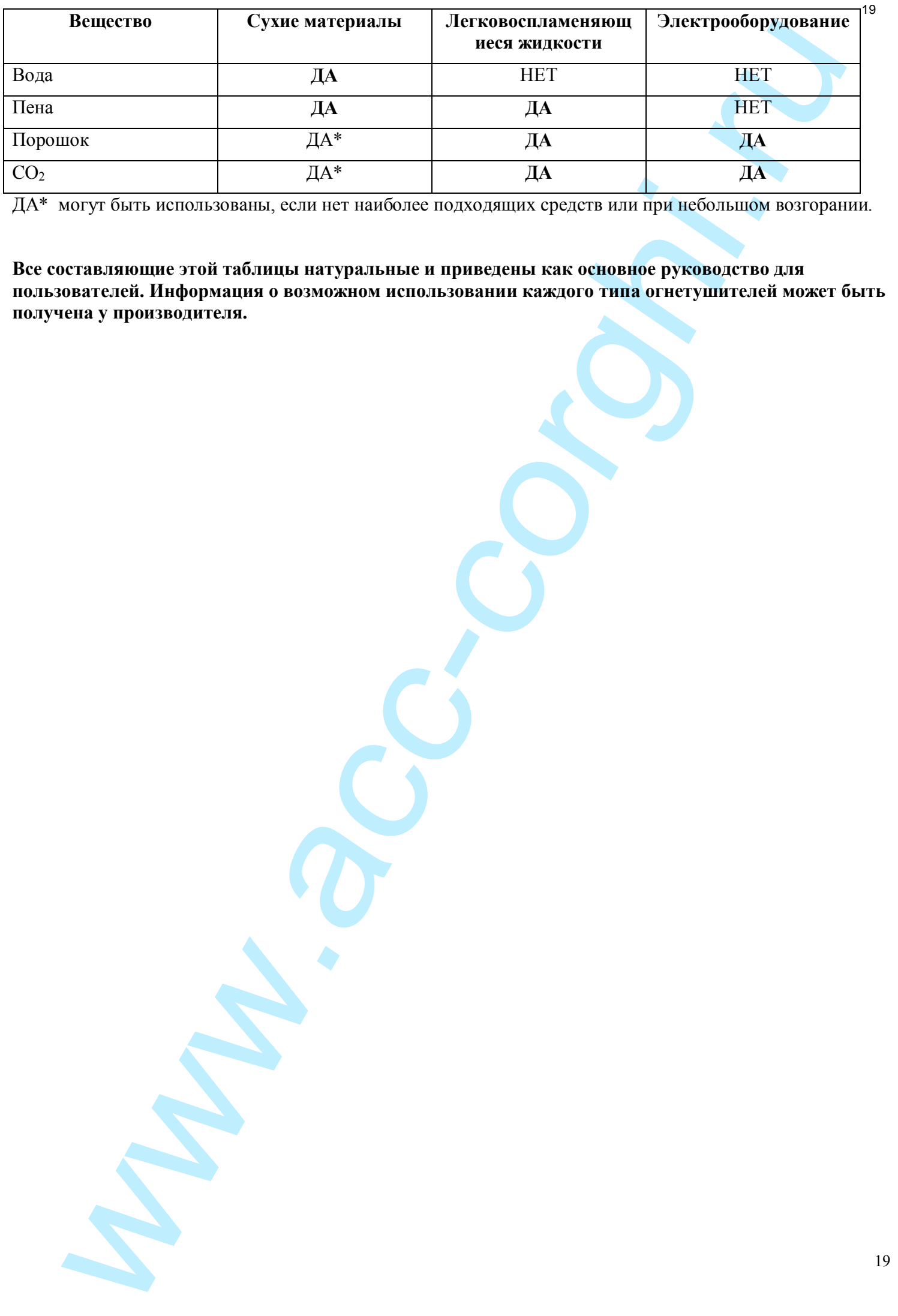

ДА\* могут быть использованы, если нет наиболее подходящих средств или при небольшом возгорании.

**Все составляющие этой таблицы натуральные и приведены как основное руководство для пользователей. Информация о возможном использовании каждого типа огнетушителей может быть получена у производителя.**